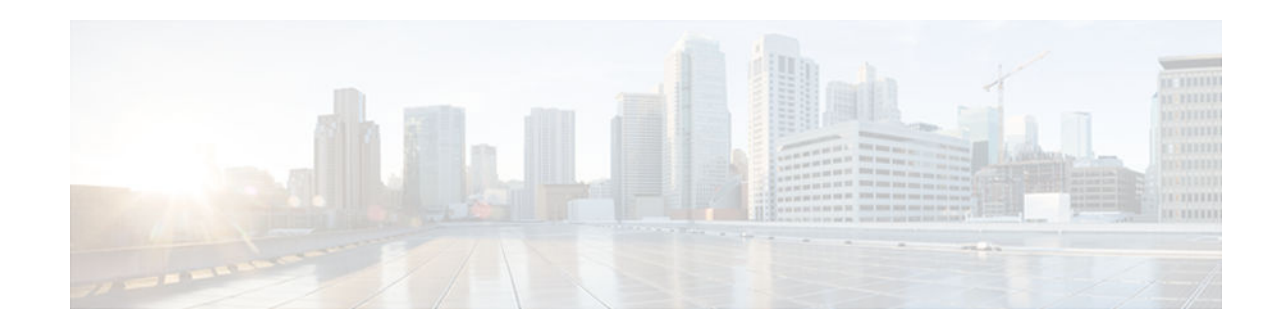

# **Implementing Multicast Service Reflection**

#### **Last Updated: November 12, 2012**

The Cisco Multicast Service Reflection feature provides the capability for users to translate externally received multicast or unicast destination addresses to multicast or unicast addresses that conform to their organization's internal addressing policy. Using this feature, users do not need to redistribute unicast routes from external sources at the translation boundary into their network infrastructure for Reverse Path Forwarding (RPF) to work properly. In addition, users can receive identical feeds from two ingress points in the network and route them independently.

- Finding Feature Information, page 1
- Prerequisites for Implementing Multicast Service Reflection, page 1
- [Restrictions for Implementing Multicast Service Reflection, page 2](#page-1-0)
- [Information About Implementing Multicast Service Reflection, page 2](#page-1-0)
- [How to Implement Multicast Service Reflection, page 4](#page-3-0)
- [Configuration Examples for Multicast Service Reflection, page 7](#page-6-0)
- [Additional References, page 26](#page-25-0)
- [Feature Information for Multicast Service Reflection, page 27](#page-26-0)

# **Finding Feature Information**

Your software release may not support all the features documented in this module. For the latest caveats and feature information, see [Bug Search Tool](http://www.cisco.com/cisco/psn/bssprt/bss) and the release notes for your platform and software release. To find information about the features documented in this module, and to see a list of the releases in which each feature is supported, see the feature information table at the end of this module.

Use Cisco Feature Navigator to find information about platform support and Cisco software image support. To access Cisco Feature Navigator, go to [www.cisco.com/go/cfn.](http://www.cisco.com/go/cfn) An account on Cisco.com is not required.

# **Prerequisites for Implementing Multicast Service Reflection**

• Configure your multicast-enabled network with the necessary infrastructure to run either Protocol Independent Multicast Sparse Mode (PIM-SM), Bidirectional PIM (bidir-PIM), or PIM Source Specific Multicast (PIM-SSM). The configuration process may include configuring RPs, interface boundaries, or SSM ranges.

<span id="page-1-0"></span>For configuration information, see the " Configuring Basic IP Multicast " module.

- Confirm that the virtual interface for multicast service reflection (Vif1 interface) is installed in your border router and the Multicast Service Reflection application is installed and operational.
- Each active receiver must initiate an Internet Group Management Protocol (IGMP) join to the multicast group that is defined on the router in the PIM domain.

# **Restrictions for Implementing Multicast Service Reflection**

- When translating groups of multicast packets that are destined for the same multicast group but are originating from different sources, as in the case when using PIM-SSM, all multicast packets destined for a particular SSM group will get mapped to a single (S, G) after translation has occurred. For example, if  $(10.1.1.1, 232.1.1.1)$  and  $(10.1.1.2, 232.1.1.1)$  need to be translated, they will appear as a single entry, for example, (92.168.1.2, 232.239.1.1), where 192.168.1.2 is an IP address that resides in the Vif1 IP subnet.
- PIM/IGMP control packets are not translated.
- Cisco Multicast Service Reflection is implemented in the fast switching path in Cisco IOS Release 12.4(4)T on software-based nondistributed forwarding platforms, up to and including Cisco 7200 series routers.
- With the introduction of Cisco IOS 12.2(33)SXI4, hardware switching is supported on the Catalyst 6500 series switches. However, multicast-to-unicast and multicast-to-multicast reflection is not supported on Supervisor 720 (Sup720) hardware.

# **Information About Implementing Multicast Service Reflection**

- Benefits of Using Multicast Service Reflection, page 2
- [Rendezvous Points, page 3](#page-2-0)
- [Vif1 Interface, page 4](#page-3-0)
- [Multicast Service Reflection Application, page 4](#page-3-0)

## **Benefits of Using Multicast Service Reflection**

- Allows users to translate externally received multicast or unicast destination addresses to multicast or unicast addresses that conform to their company's internal addressing policy. This allows the seperation of the private addressing scheme used by the content provider from the public addressing used by the service provider. The following types of translations are supported:
	- Multicast-to-Multicast Destination Translation
	- Multicast-to-Unicast Destination Translation
	- Unicast-to-Multicast Destination Translation
	- Multicast-to-Multicast Destination Splitting
	- Multicast-to-Unicast Destination Splitting
	- Unicast-to-Multicast Destination Splitting
- Provides logical separation between private and public multicast networks.
- Provides the flexibility to forward multicast packets--translated or untranslated--out the same outgoing interface.

- Provides redundancy by allowing users to get identical feeds from two ingress points in the network and route them independently.
- Allows users to use the subnet of their choice to be the source network and scope it appropriately.

## <span id="page-2-0"></span>**Rendezvous Points**

A rendezvous point (RP) is a role that a router performs when operating in PIM-SM or bidirectional PIM. An RP is required only in networks running PIM-SM or bidirectional PIM. In PIM-SM, only network segments with active receivers that have explicitly requested multicast data will be forwarded the traffic.

An RP acts as the meeting place for sources and receivers of multicast data. In a PIM-SM network, first hop designated routers with directly connected sources initially send their traffic to the RP. This traffic is then forwarded to receivers down a shared distribution tree. By default, when the last hop router with a directly connected receiver receives traffic from the shared tree, it immediately performs a shortest path tree switchover and sends a Join message towards the source, creating a source-based distribution tree between the source and the receiver.

PIM Sparse Mode, page 3

#### **PIM Sparse Mode**

PIM sparse mode (PIM-SM) uses a pull model to deliver multicast traffic. Only network segments with active receivers that have explicitly requested the data will receive the traffic.

Unlike dense mode interfaces, sparse mode interfaces are added to the multicast routing table only when periodic Join messages are received from downstream routers, or when a directly connected member is on the interface. When forwarding from a LAN, sparse mode operation occurs if an RP is known for the group. If so, the packets are encapsulated and sent toward the RP. When no RP is known, the packet is flooded in a dense mode fashion. If the multicast traffic from a specific source is sufficient, the first hop router of the receiver may send Join messages toward the source to build a source-based distribution tree.

PIM-SM distributes information about active sources by forwarding data packets on the shared tree. Because PIM-SM uses shared trees (at least, initially), it requires the use of a rendezvous point (RP). The RP must be administratively configured in the network.

In sparse mode, a router assumes that other routers do not want to forward multicast packets for a group, unless there is an explicit request for the traffic. When hosts join a multicast group, the directly connected routers send PIM Join messages toward the RP. The RP tracks multicast groups. Hosts that send multicast packets are registered with the RP by the first hop router of that host. The RP then sends Join messages toward the source. At this point, packets are forwarded on a shared distribution tree. If the multicast traffic from a specific source is sufficient, the first hop router of the host may send Join messages toward the source to build a source-based distribution tree.

First-hop designated routers with directly connected sources register with the RP and then data is forwarded down the shared tree to the receivers. The edge routers learn about a particular source when they receive data packets on the shared tree from that source through the RP. The edge router then sends PIM (S, G) Join messages toward that source. Each router along the reverse path compares the unicast routing metric of the RP address to the metric of the source address. If the metric for the source address is better, it will forward a PIM (S, G) Join message toward the source. If the metric for the RP is the same or better, then the PIM (S, G) Join message will be sent in the same direction as the RP. In this case, the shared tree and the source tree would be considered congruent.

If the shared tree is not an optimal path between the source and the receiver, the routers dynamically create a source tree and stop traffic from flowing down the shared tree. This behavior is the default behavior in

<span id="page-3-0"></span>Cisco IOS software. Network administrators can force traffic to stay on the shared tree by using the Cisco IOS **ip pim spt-threshold infinity** command.

PIM-SM scales well to a network of any size, including those with WAN links. The explicit join mechanism prevents unwanted traffic from flooding the WAN links.

## **Vif1 Interface**

The Vif1 interface is similar to a loopback interface--it is a logical IP interface that is always up when the router is active.

The Vif1 interface needs to reside on its own unique subnet, and that subnet should be advertised in the Interior Gateway Protocol (IGP) updates (RIP, EIGRP, OSPF, ISIS).

The Vif1 interface maintains information about the input interface, private-to-public mgroup mappings, mask length, which defines your pool range, and the source of the translated packet.

## **Multicast Service Reflection Application**

Cisco multicast service reflection is an application running in Cisco IOS software interrupt level switching that processes packets forwarded by Cisco IOS software to the Vif1 interface. Unlike IP multicast Network Address Translation (NAT), which only translates the source IP address, the IP reflect service translates both source and destination addresses. Multicast service reflection is especially useful when users that have not yet moved to the new multicast group still need to receive the untranslated stream.

Multicast service reflection is implemented using an interface CLI statement. Each configured multicast service reflection CLI statement establishes a packet match and rewrite operation acting on packets sent by Cisco IOS unicast or multicast packet routing onto the Vif1 interface. The matched and rewritten packet is sent back into Cisco IOS unicast or multicast packet routing, where it is handled like any other packet arriving from an interface.

The Vif1 interface is a receiver for the original stream and makes it appear that the new stream is coming from a source directly connected to the Vif1 subnet. The Vif1 interface is a Designated Router (DR) for active sources and registers with the appropriate RP.

More than one multicast service reflection operation can be configured to match the same packets, which allows you to replicate the same received traffic to multiple destination addresses.

The Multicast Service Reflection feature is available in Cisco IOS Release 12.4(4)T on software-based nondistributed forwarding platforms, up to and including the Cisco 7200 series routers, as well as Cisco Catalyst 6500 series switches providing forwarding in hardware in Cisco IOS Release 12.2(33)SXI4.

# **How to Implement Multicast Service Reflection**

• Configuring Multicast Service Reflection, page 4

## **Configuring Multicast Service Reflection**

Perform this task to configure multicast service reflection.

#### **SUMMARY STEPS**

- **1. enable**
- **2. configure terminal**
- **3. ip multicast-routing** [**distributed**]
- **4. interface** *type number*
- **5. ip pim sparse-mode**
- **6.** no shutdown
- **7.** exit
- **8.** Repeat Steps 4 through 7 for each PIM interface.
- **9. interface Vif1**
- **10.ip address** *ip-address mask* [**secondary**]
- **11.ip pim sparse-mode**
- **12.ip service reflect** *input-interface* **destination** *destination-address* **to** *new-destination-address* **mask-len** *number* **source** *new-source-address*
- **13.ip igmp static-group** {**\*** | *group-address* [**source** {*source-address* | **ssm-map**}]}
- **14.** end

#### **DETAILED STEPS**

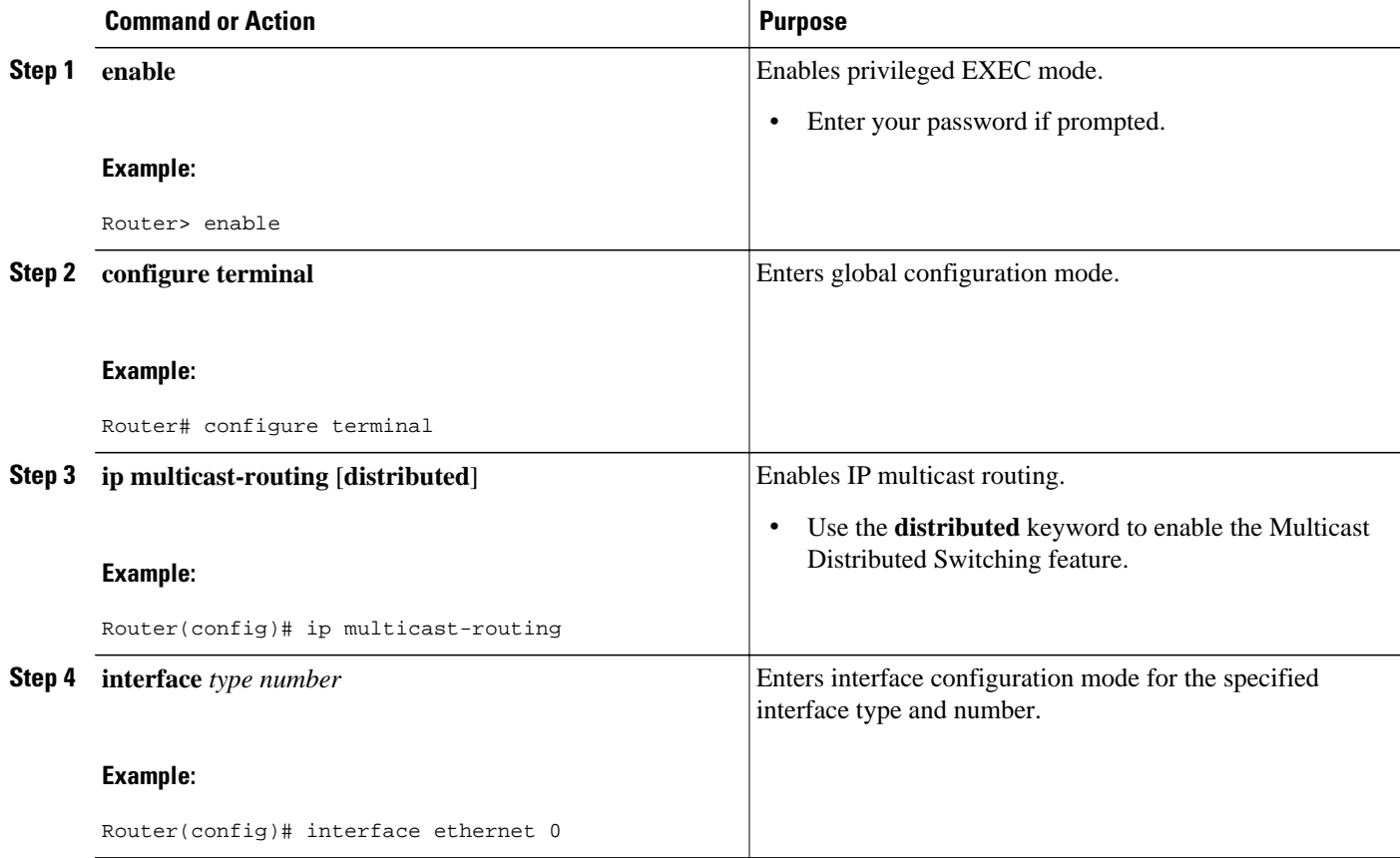

 $\overline{\phantom{a}}$ 

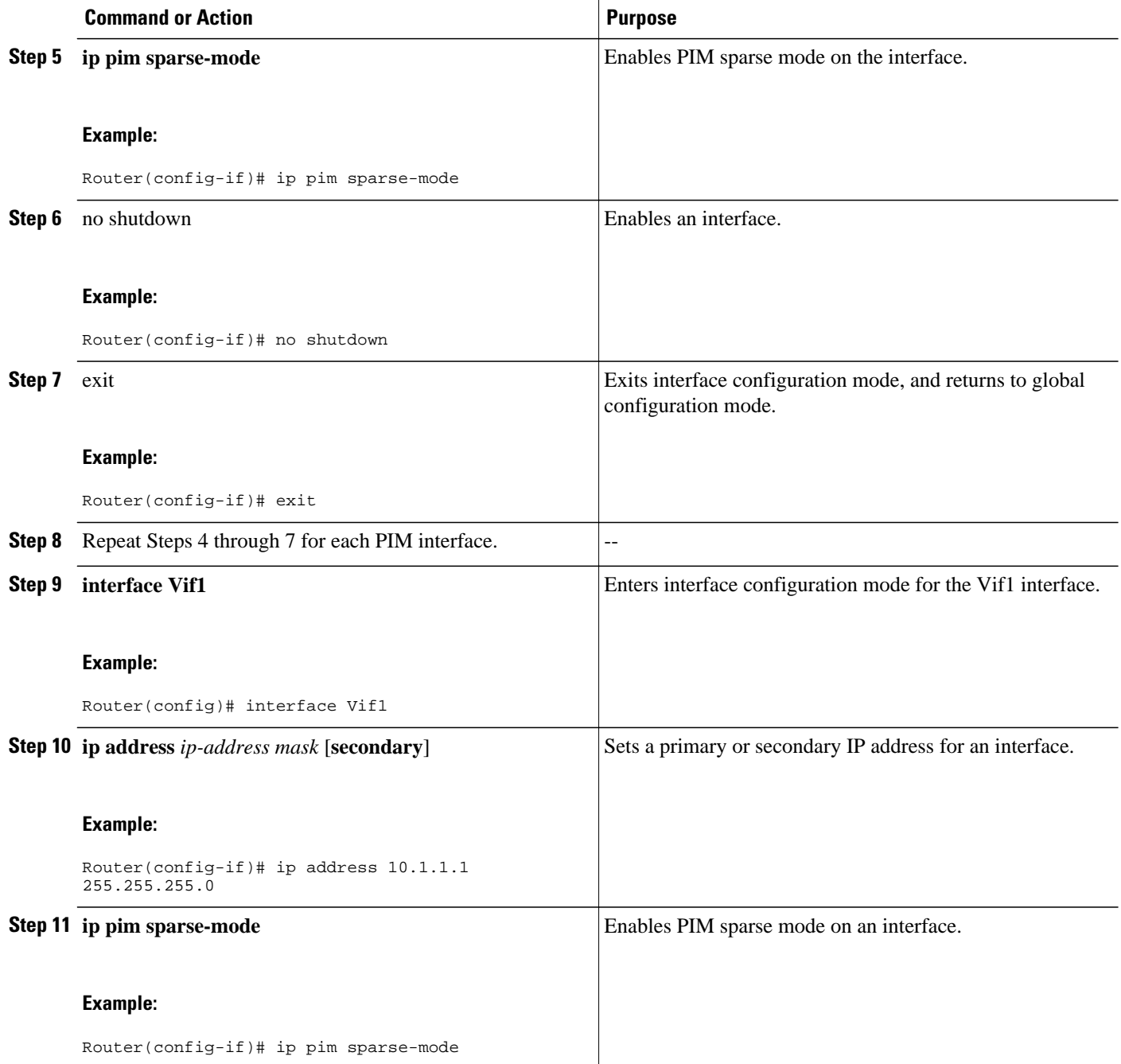

<span id="page-6-0"></span>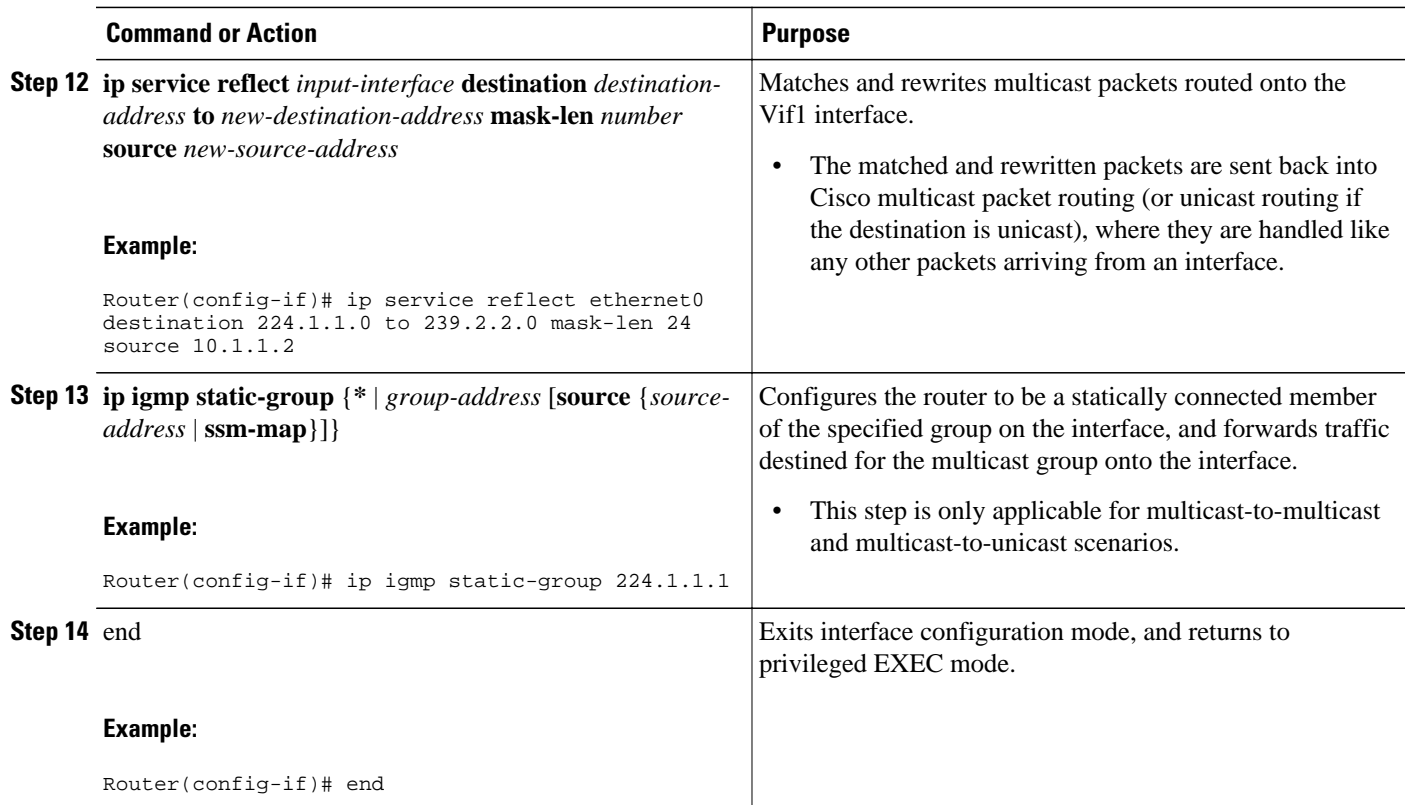

# **Configuration Examples for Multicast Service Reflection**

- Example Multicast-to-Multicast Destination Translation, page 7
- [Example Multicast-to-Unicast Destination Translation, page 10](#page-9-0)
- [Example Unicast-to-Multicast Destination Translation, page 12](#page-11-0)
- [Example Multicast-to-Multicast Destination Splitting, page 15](#page-14-0)
- [Example Multicast-to-Unicast Destination Splitting, page 19](#page-18-0)
- [Example Unicast-to-Multicast Destination Splitting, page 22](#page-21-0)

### **Example Multicast-to-Multicast Destination Translation**

The following example shows how to implement multicast service reflection (multicast-to-multicast destination translation) in a service provider network. Multicast-to-Multicast Destination Translation allows service providers to translate externally received content provider multicast destination addresses to multicast destination addresses that conform to the service provider's internal addressing policy.

This example uses the topology illustrated in the figure.

#### *Figure 1 Multicast Service Reflection (Multicast-to-Multicast Destination Translation) in a Service Provider Network Example Topology*

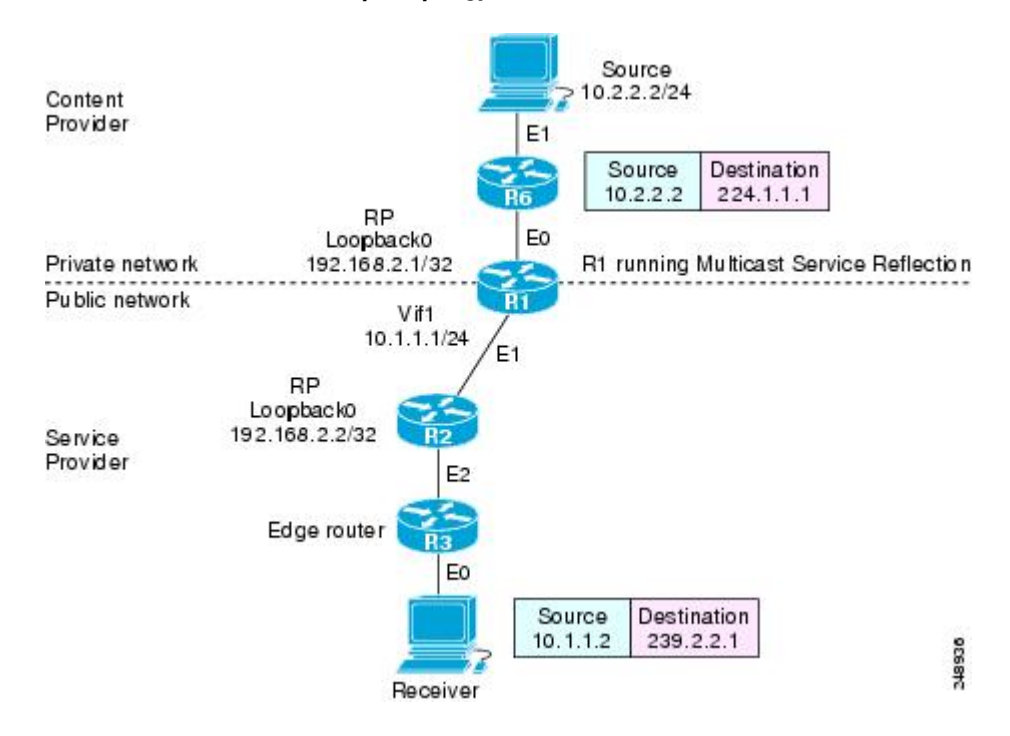

In this example topology, a content provider is sending financial market information to a service provider, which in turn is sending that information to active receivers (brokerage houses). The service provider may be receiving market data from multiple content providers.

Router R1 is an edge router in the service provider's PIM domain.

Router R1 has a loopback interface and is acting as the RP for the 224.1.1.0/24 address range.

Router R1 has a Vif1 interface and is running the multicast service reflection application.

Router R2 has a loopback interface and is acting as the RP for the 239.2.2.0/24 address range.

!

.

ip igmp static-group 224.1.1.255

configure terminal

```
 ip multicast-routing
    interface <all IP numbered interfaces>
    ip pim sparse-mode
    no shutdown
     !
     ! Configure the loopback interface for the Service Provider RP
!
    interface loopback 0
     ip address 192.168.2.1 255.255.255.255
     ip pim sparse-mode
     !
    ip pim rp-address 192.168.2.1 mcast-content-provider-groups override
     ip pim rp-address 192.168.2.2 mcast-service-provider-groups override
     ip access-list standard mcast-content-provider-groups permit 224.1.1.0 0.0.0.255
     ip access-list standard mcast-service-provider-groups permit 239.2.2.0 0.0.0.255
     !
! Configure the Vif1 virtual interface for multicast service reflection
!
     interface Vif1
     ip address 10.1.1.1 255.255.255.0
    ip pim sparse-mode
 ip service reflect Ethernet 0 destination 224.1.1.0 to 239.2.2.0 mask-len 24 source 
10.1.1.2
    ip igmp static-group 224.1.1.0
    ip igmp static-group 224.1.1.1
    ip igmp static-group 224.1.1.2
    ip igmp static-group 224.1.1.3
 .
 .
```
Enter these commands on the router running the multicast service reflection application (R1):

<span id="page-9-0"></span>Enter these commands on the router that is the RP in the service provider network (R2):

```
ip multicast-routing
interface <all IP numbered interfaces>
     ip pim sparse-mode
     no shutdown
!
     interface loopback 0
     ip address 192.168.2.2 255.255.255.255
     ip pim sparse-mode
!
ip pim rp-address 192.168.2.2 mcast-service-provider-groups override
ip access-list standard mcast-service-provider-groups permit 239.2.2.0 0.0.0.255
!
Enter these commands on all the other routers in the service provider network (R3):
ip multicast-routing
     interface <all IP numbered interfaces>
     ip pim sparse-mode
     no shutdown
!
     ip pim rp-address 192.168.2.2 mcast-service-provider-groups override
     ip access-list standard mcast-service-provider-groups permit 239.2.2.0 0.0.0.255
     end
```
## **Example Multicast-to-Unicast Destination Translation**

The following example shows how to implement multicast service reflection (multicast-to-unicast destination translation) in a service provider network. Multicast-to-Unicast Destination Translation allows service providers to translate externally received content provider multicast destination addresses to unicast destination addresses that conform to the service provider's internal addressing policy.

This example uses the topology illustrated in the figure.

#### *Figure 2 Multicast Service Reflection (Multicast-to-Unicast Destination Translation) in a Service Provider Network Example Topology*

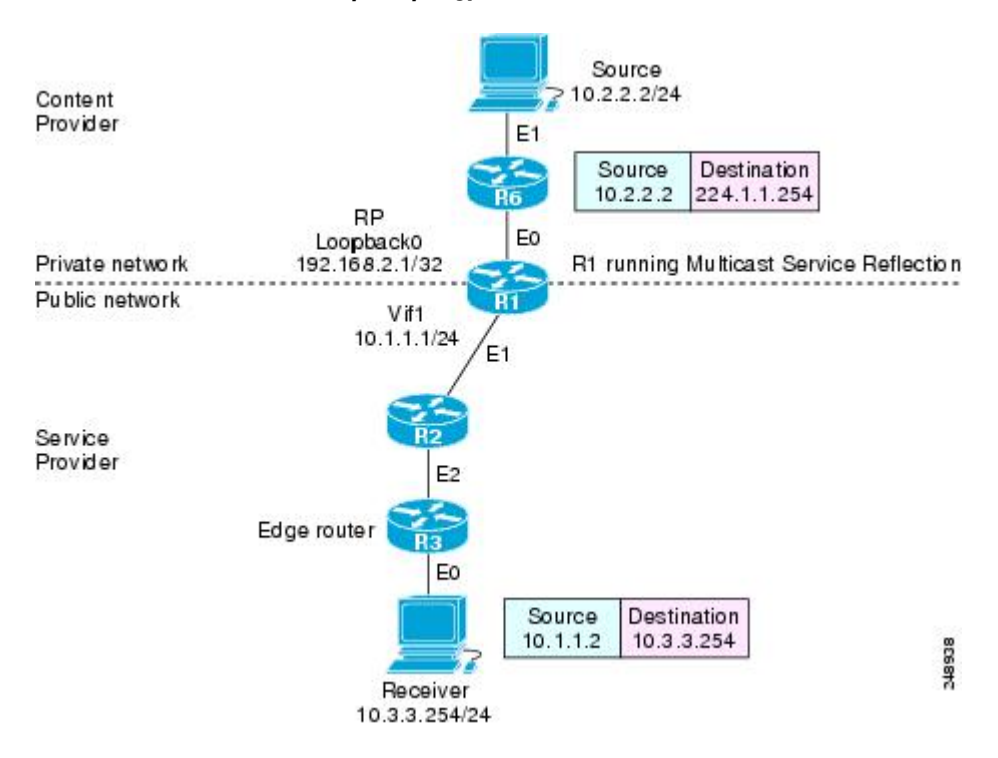

In this example topology, a content provider is sending financial market information to a service provider, which in turn is sending that information to active receivers (brokerage houses). The service provider may be receiving market data from multiple content providers.

Router R1 is an edge router in the service provider's PIM domain.

Router R1 has a loopback interface and is acting as the RP for the 224.1.1.0/24 address range.

Router R1 has a Vif1 interface and is running the multicast service reflection application.

Routers R2 and R3 are non PIM enabled routers running unicast routing only in the service provider network.

<span id="page-11-0"></span>Enter these commands on the router running the multicast service reflection application (R1):

```
configure terminal
     ip multicast-routing
     interface <all IP numbered interfaces>
     ip pim sparse-mode
     no shutdown
     !
! Configure the loopback interface for the Service Provider RP
!
     interface loopback 0
     ip address 192.168.2.1 255.255.255.255
ip pim sparse-mode
     !
     ip pim rp-address 192.168.2.1 mcast-content-provider-groups override
     ip access-list standard mcast-content-provider-groups permit 224.1.1.10 0.0.0.255
     !
! Configure the Vif1 virtual interface for multicast service reflection
!
     interface Vif1
     ip address 10.1.1.1 255.255.255.0
     ip pim sparse-mode
     ip service reflect Ethernet 0 destination 224.1.1.0 to 10.3.3.0 mask-len 24 source 
10.1.1.2
     end
```
## **Example Unicast-to-Multicast Destination Translation**

The following example shows how to implement multicast service reflection (unicast-to-multicast destination translation) in a service provider network. Unicast-to-Multicast Destination Translation allows service providers to translate externally received content provider unicast destination addresses to multicast destination addresses that conform to the service provider's internal addressing policy.

This example uses the topology illustrated in the figure.

#### *Figure 3 Multicast Service Reflection (Unicast-to-Multicast Destination Translation) in a Service Provider Network Example Topology*

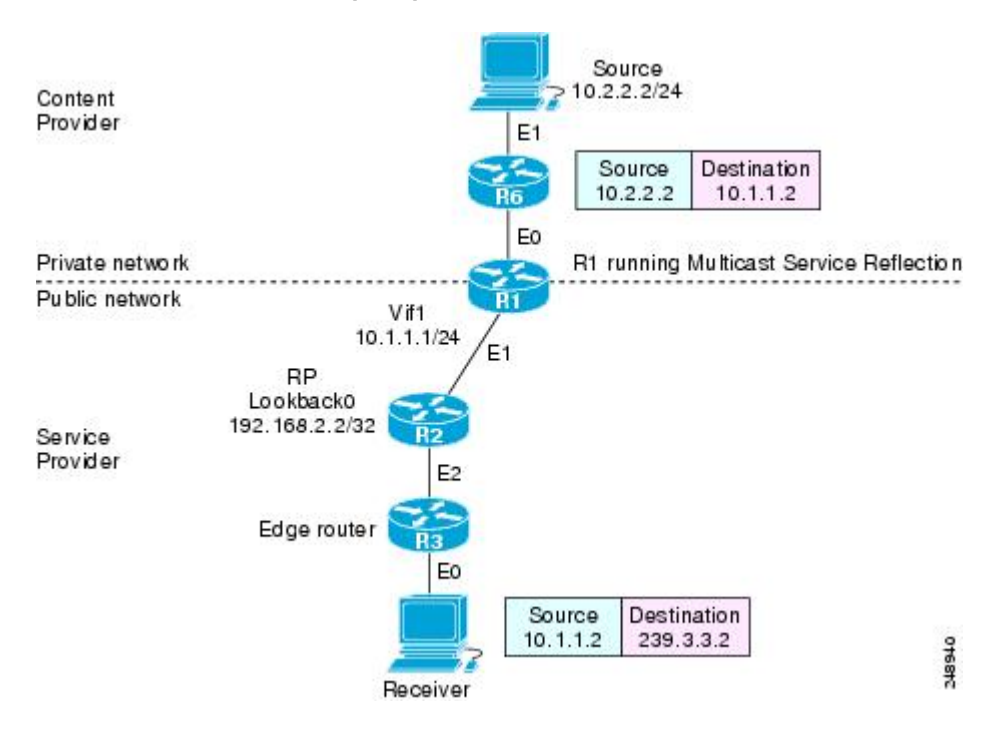

In this example topology, a content provider is sending financial market information to a service provider, which in turn is sending that information to active receivers (brokerage houses). The service provider may be receiving market data from multiple content providers.

Router R1 is an edge router in the service provider's PIM domain.

Router R1 has a Vif1 interface and is running the multicast service reflection application.

Router R2 has a loopback interface and is acting as the RP for the 239.3.3.0/24 address range.

Router R3 is another edge router in the service provider's PIM domain.

Enter these commands on the router running the multicast service reflection application (R1):

```
configure terminal
     ip multicast-routing
     interface <all IP numbered interfaces>
     ip pim sparse-mode
     no shutdown
     !
     ip pim rp-address 192.168.2.2 mcast-service-provider-groups override
     ip access-list standard mcast-service-provider-groups permit 239.3.3.0 0.0.0.255
     !
! Configure the Vif1 virtual interface for multicast service reflection
!
     interface Vif1
     ip address 10.1.1.1 255.255.255.0
     ip pim sparse-mode
     ip service reflect Ethernet 0 destination 10.1.1.2 to 239.3.3.2 mask-len 32 source 
10.1.1.2
```
Enter these commands on the router that is the RP in the service provider network (R2):

```
ip multicast-routing
     interface <all IP numbered interfaces>
     ip pim sparse-mode
     no shutdown
     interface loopback 0
     ip address 192.168.2.2 255.255.255.255
     ip pim sparse-mode
!
ip pim rp-address 192.168.2.2 mcast-service-provider-groups override
ip access-list standard mcast-service-provider-groups permit 239.3.3.0 0.0.0.255
```
<span id="page-14-0"></span>Enter these commands on all the other routers in the service provider network (R3):

```
ip multicast-routing
     interface <all IP numbered interfaces>
     ip pim sparse-mode
     no shutdown
     ip pim rp-address 192.168.2.2 mcast-service-provider-groups override
     ip access-list standard mcast-service-provider-groups permit 239.3.3.0 0.0.0.255
     end
```
## **Example Multicast-to-Multicast Destination Splitting**

The following example shows how to implement multicast service reflection (multicast-to-multicast destination splitting where the multicast single stream is converted into two unique multicast streams) in a service provider network. Multicast-to-Multicast Destination Splitting allows service providers to translate externally received content provider multicast destination addresses to multiple multicast destination addresses that conform to the service provider's internal addressing policy.

This example uses the topology illustrated in the figure.

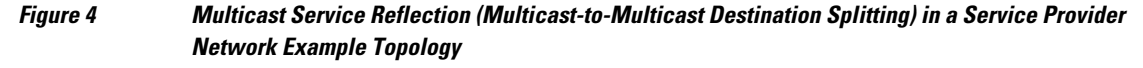

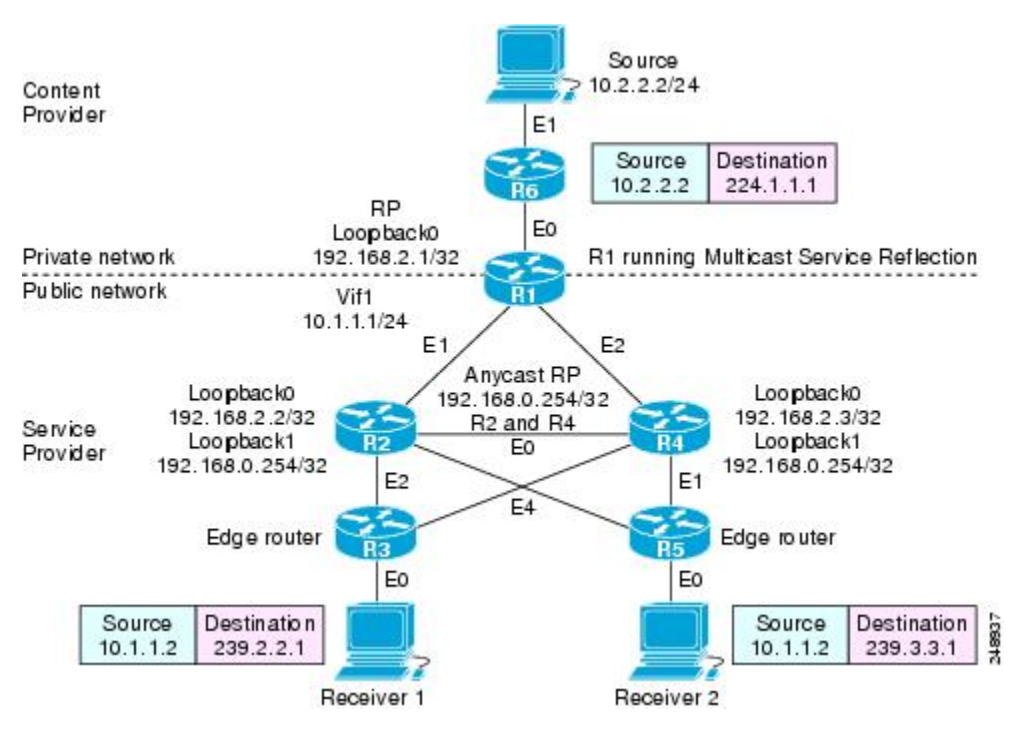

In this example topology, a content provider is sending financial market information to a service provider, which in turn is sending that information to active receivers (brokerage houses). The service provider may be receiving market data from multiple content providers.

Router R1 is an edge router in the service provider's PIM domain.

Router R1 has a loopback configured and is acting as an RP for the 224.1.1.0/24 address range.

Router R1 has a Vif1 interface and is running the multicast service reflection application.

Routers R2 and R4 have multiple loopback interfaces and are acting as anycast RPs for the 239.2.2.0 and 239.3.3.0 address ranges.

Router R3 and R5 are edge routers in the service provider's PIM domain.

Enter these commands on the router running the multicast service reflection application (R1):

```
configure terminal
```

```
 ip multicast-routing
     interface <all IP numbered interfaces>
     ip pim sparse-mode
     no shutdown
     !
     ! Configure the loopback interface for the Service Provider RP
!
     interface loopback 0
     ip address 192.168.2.1 255.255.255.255
     ip pim sparse-mode
     !
     ip pim rp-address 192.168.2.1 mcast-content-provider-groups override
     ip pim rp-address 192.168.0.254 mcast-service-provider-groups override
     ip access-list standard mcast-content-provider-groups permit 224.1.1.0 0.0.0.255
     ip access-list standard mcast-service-provider-groups permit 239.2.2.0 0.0.0.255
     ip access-list standard mcast-service-provider-groups permit 239.3.3.0 0.0.0.255
     !
! Configure the Vif1 virtual interface for multicast service reflection
!
     interface Vif1
     ip address 10.1.1.1 255.255.255.0
     ip pim sparse-mode
     ip service reflect Ethernet 0 destination 224.1.1.0 to 239.2.2.0 mask-len 24 source 
10.1.1.2
     ip service reflect Ethernet 0 destination 224.1.1.0 to 239.3.3.0 mask-len 24 source 
10.1.1.2
     ip igmp static-group 224.1.1.0
ip igmp static-group 224.1.1.1
     ip igmp static-group 224.1.1.2
     ip igmp static-group 224.1.1.3
 .
 .
 .
     ip igmp static-group 224.1.1.254
```
Enter these commands on the R2 router that is an anycast RP in the service provider network:

```
ip multicast-routing
interface <all IP numbered interfaces>
     ip pim sparse-mode
     no shutdown
     !
     interface loopback 0
     ip address 192.168.2.2 255.255.255.255
     ip pim sparse-mode
     interface loopback 1
description --- Anycast RP ---
     ip address 192.168.0.254 255.255.255.255
     ip pim sparse-mode
!
ip msdp peer 192.168.2.3 connect-source Loopback0
ip msdp originator-id Loopback0
!
ip pim rp-address 192.168.0.254 mcast-service-provider-groups override
ip access-list standard mcast-service-provider-groups permit 239.2.2.0 0.0.0.255
ip access-list standard mcast-service-provider-groups permit 239.3.3.0 0.0.0.255
```
<span id="page-18-0"></span>Enter these commands on the R4 router that is an anycast RP in the service provider network:

```
ip multicast-routing
interface <all IP numbered interfaces>
     ip pim sparse-mode
     no shutdown
     !
     interface loopback 0
     ip address 192.168.2.3 255.255.255.255
     ip pim sparse-mode
     interface loopback 1
     ip address 192.168.0.254 255.255.255.255
     ip pim sparse-mode
!
ip pim rp-address 192.168.0.254 mcast-service-provider-groups override
ip access-list standard mcast-service-provider-groups permit 239.2.2.0 0.0.0.255
ip access-list standard mcast-service-provider-groups permit 239.3.3.0 0.0.0.255
!
ip msdp peer 192.168.2.2 connect-source Loopback0
ip msdp originator-id Loopback0
Enter these commands on the R3 and R5 routers in the service provider network:
ip multicast-routing
     ip pim rp-address 192.168.0.254 mcast-service-provider-groups override
     ip access-list standard mcast-service-provider-groups permit 239.2.2.0 0.0.0.255
permit 239.3.3.0 0.0.0.255
```
!

## **Example Multicast-to-Unicast Destination Splitting**

The following example shows how to implement multicast service reflection (multicast-to-unicast destination splitting where the multicast single stream is converted into two unique unicast streams) in a service provider network. Multicast-to-Unicast Destination Splitting allows service providers to translate externally received content provider multicast destination addresses to multiple unicast destination addresses that conform to the service provider's internal addressing policy.

This example uses the topology illustrated in the figure.

*Figure 5 Multicast Service Reflection (Multicast-to-Unicast Destination Splitting) in a Service Provider Network Example Topology*

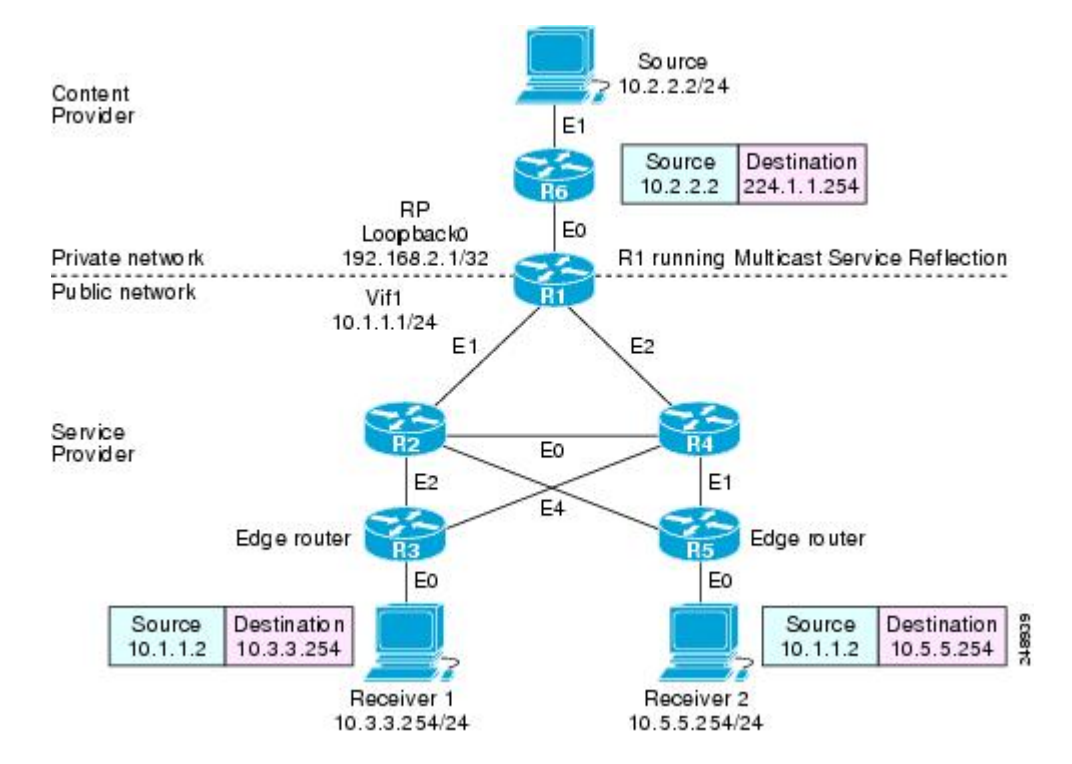

In this example topology, a content provider is sending financial market information to a service provider, which in turn is sending that information to active receivers (brokerage houses). The service provider may be receiving market data from multiple content providers.

Router R1 is an edge router in the service provider's PIM domain.

Router R1 is acting as a RP for the 224.1.1.0/24 address range.

Router R1 has a Vif1 interface and is running the multicast service reflection application.

Routers R2, R3, R4 and R5 are not PIM enabled and are running unicast routing only in the service provider network.

```
Enter these commands on the router running the multicast service reflection application (R1):
configure terminal
     ip multicast-routing
interface <all IP numbered interfaces>
     ip pim sparse-mode
     no shutdown
     !
! Configure the loopback interface for the Service Provider RP
!
     interface loopback 0
     ip address 192.168.2.1 255.255.255.255
ip pim sparse-mode
     !
     ip pim rp-address 192.168.2.1 mcast-content-provider-groups override
     ip access-list standard mcast-content-provider-groups permit 224.1.1.0 0.0.0.255
     !
! Configure the Vif1 virtual interface for multicast service reflection
!
     interface Vif1
     ip address 10.1.1.1 255.255.255.0
     ip pim sparse-mode
     ip service reflect Ethernet 0 destination 224.1.1.0 to 10.3.3.0 mask-len 24 source 
10.1.1.2
ip service reflect Ethernet 0 destination 224.1.1.0 to 10.5.5.0 mask-len 24 source 
10.1.1.2
     ip igmp static-group 224.1.1.0
     ip igmp static-group 224.1.1.1
     ip igmp static-group 224.1.1.2
     ip igmp static-group 224.1.1.3
 .
 .
 .
     ip igmp static-group 224.1.1.255
!
end
```
## <span id="page-21-0"></span>**Example Unicast-to-Multicast Destination Splitting**

The following example shows how to implement multicast service reflection (unicast-to-multicast destination splitting where the unicast single stream is converted into two unique multicast streams) in a service provider network. Unicast-to-Multicast Destination Splitting allows service providers to translate externally received content provider unicast destination addresses to multiple multicast destination addresses that conform to the service provider's internal addressing policy.

This example uses the topology illustrated in the figure.

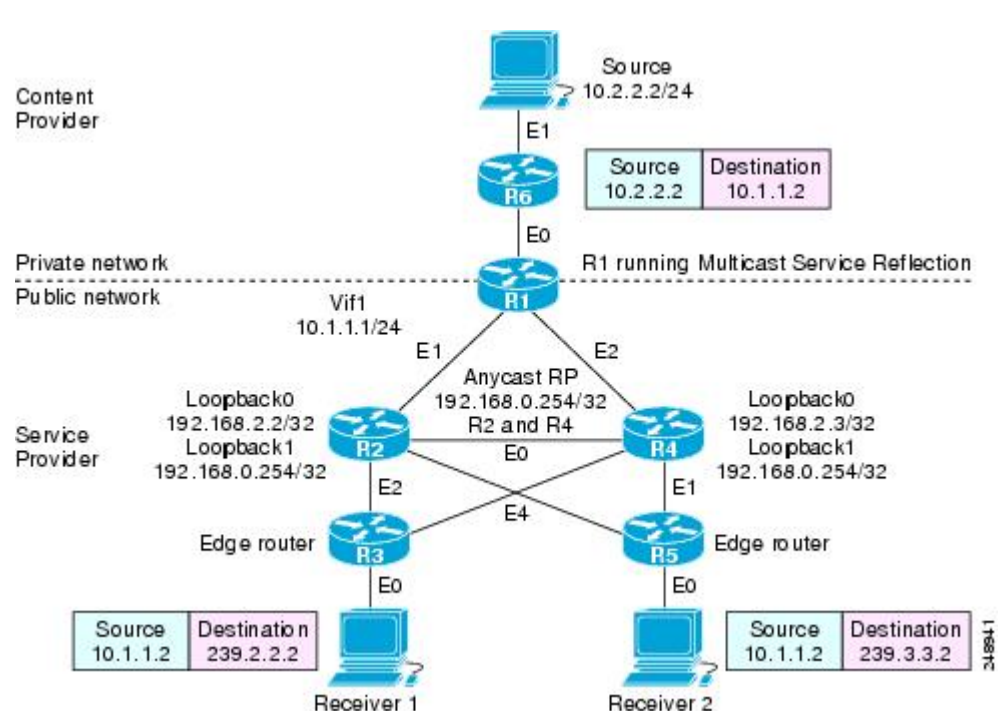

*Figure 6 Multicast Service Reflection (Unicast-to-Multicast Destination Splitting) in a Service Provider Network Example Topology*

In this example topology, a content provider is sending financial market information to a service provider, which in turn is sending that information to active receivers (brokerage houses). The service provider may be receiving market data from multiple content providers.

Router R1 is an edge router in the service provider's PIM domain.

Router R1 has a Vif1 interface and is running the multicast service reflection application.

Routers R2 and R4 have multiple loopback interfaces and are acting as anycast RPs for the 239.2.2.0 and 239.3.3.0 address ranges.

Router R3 and R5 are other edge routers in the service provider's PIM domain.

!

Enter these commands on the router running the multicast service reflection application (R1):

configure terminal

```
 ip multicast-routing
    interface <all IP numbered interfaces>
    ip pim sparse-mode
    no shutdown
     !
    ip pim rp-address 192.168.2.1 mcast-content-provider-groups override
    ip pim rp-address 192.168.0.254 mcast-service-provider-groups override
    ip access-list standard mcast-content-provider-groups permit 224.1.1.0 0.0.0.255
    ip access-list standard mcast-service-provider-groups permit 239.2.2.0 0.0.0.255
     ip access-list standard mcast-service-provider-groups permit 239.3.3.0 0.0.0.255
     !
! Configure the Vif1 virtual interface for multicast service reflection
    interface Vif1
    ip address 10.1.1.1 255.255.255.0
    ip pim sparse-mode
```
 ip service reflect Ethernet 0 destination 10.1.1.2 to 239.3.3.2 mask-len 32 source 10.1.1.2

 ip service reflect Ethernet 0 destination 10.1.1.2 to 239.2.2.2 mask-len 32 source 10.1.1.2

Enter these commands on the R2 router that is the anycast RP in the service provider network:

```
ip multicast-routing
     interface <all IP numbered interfaces>
     ip pim sparse-mode
     no shutdown
     !
     interface loopback 0
     ip address 192.168.2.2 255.255.255.255
     ip pim sparse-mode
interface loopback 1
description --- Anycast RP ---
ip address 192.168.0.254 255.255.255.255
ip pim sparse-mode
!
ip pim rp-address 192.168.0.254 mcast-service-provider-groups override
ip access-list standard mcast-service-provider-groups permit 239.2.2.0 0.0.0.255
ip access-list standard mcast-service-provider-groups permit 239.3.3.0 0.0.0.255
!
ip msdp peer 192.168.2.3 connect-source Loopback0
ip msdp originator-id Loopback0
```
Enter these commands on the R4 router that is the anycast RP in the service provider network:

```
ip multicast-routing
interface <all IP numbered interfaces>
     ip pim sparse-mode
     no shutdown
     !
     interface loopback 0
     ip address 192.168.2.3 255.255.255.255
     ip pim sparse-mode
interface loopback 1
description --- Anycast RP ---
ip address 192.168.0.254 255.255.255.255
ip pim sparse-mode
!
ip pim rp-address 192.168.0.254 mcast-service-provider-groups override
     ip access-list standard mcast-service-provider-groups permit 239.2.2.0 0.0.0.255
     ip access-list standard mcast-service-provider-groups permit 239.3.3.0 0.0.0.255
     ip msdp peer 192.168.2.2 connect-source Loopback0
```
ip msdp originator-id Loopback0

<span id="page-25-0"></span>Enter these commands on all of the other routers in the service provider network:

```
ip multicast-routing
interface <all IP numbered interfaces>
     ip pim sparse-mode
     no shutdown
     !
ip pim rp-address 192.168.0.254 mcast-service-provider-groups override
     ip access-list standard mcast-service-provider-groups permit 239.2.2.0 0.0.0.255
     ip access-list standard mcast-service-provider-groups permit 239.3.3.0 0.0.0.255
end
```
# **Additional References**

#### **Related Documents**

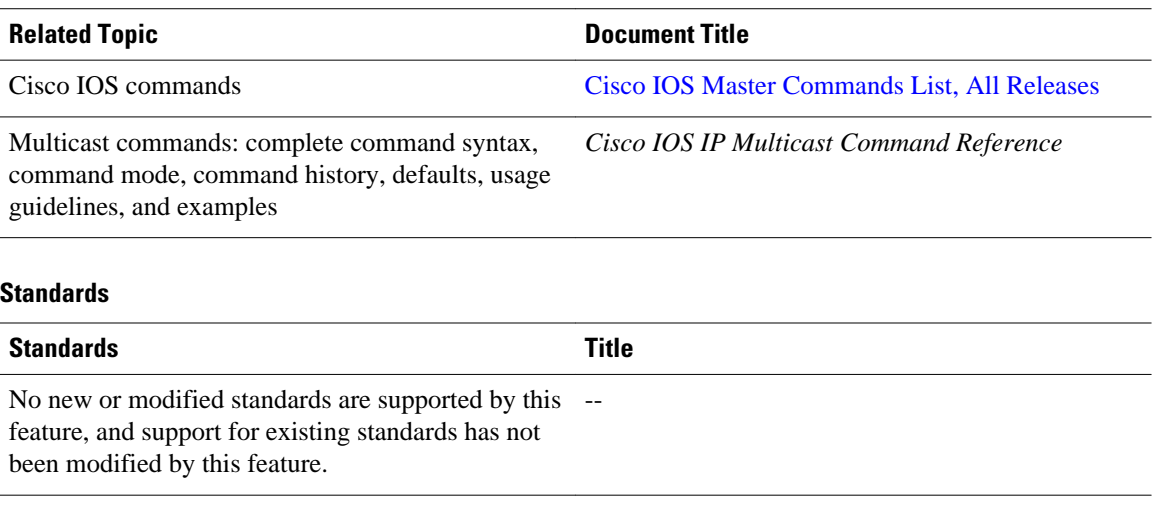

#### **MIBs**

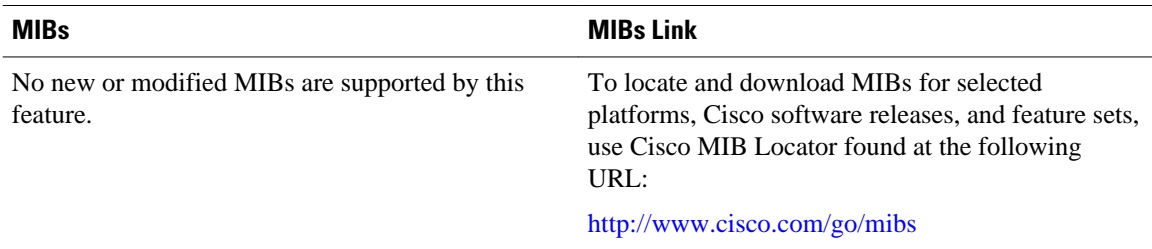

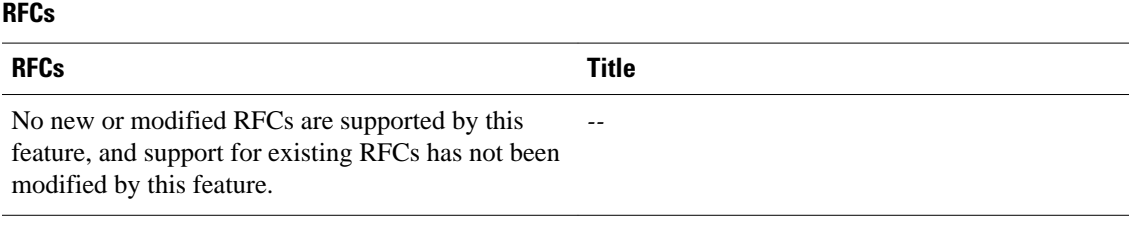

#### **Technical Assistance**

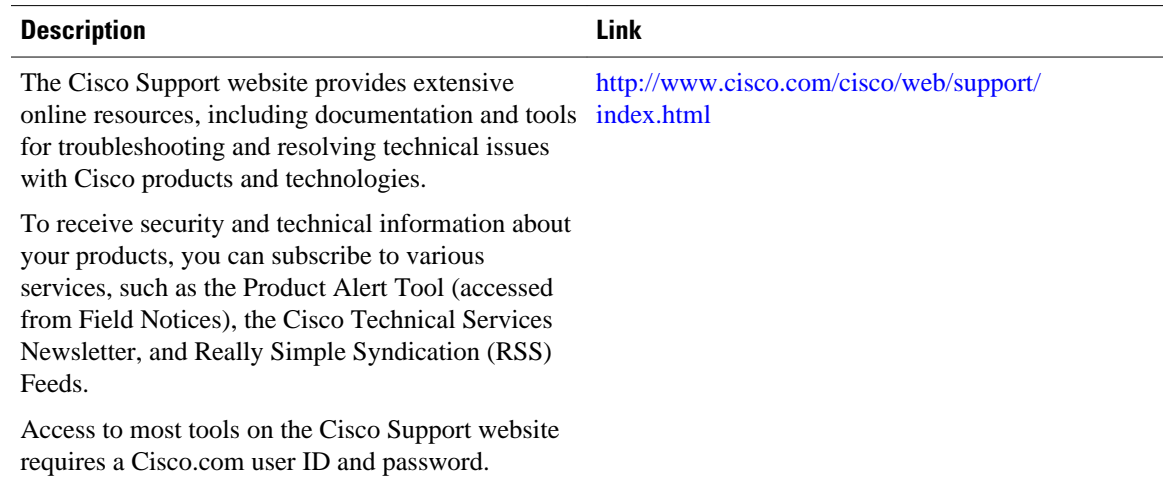

# **Feature Information for Multicast Service Reflection**

The following table provides release information about the feature or features described in this module. This table lists only the software release that introduced support for a given feature in a given software release train. Unless noted otherwise, subsequent releases of that software release train also support that feature.

Use Cisco Feature Navigator to find information about platform support and Cisco software image support. To access Cisco Feature Navigator, go to [www.cisco.com/go/cfn.](http://www.cisco.com/go/cfn) An account on Cisco.com is not required.

#### <span id="page-26-0"></span>**RFCs**

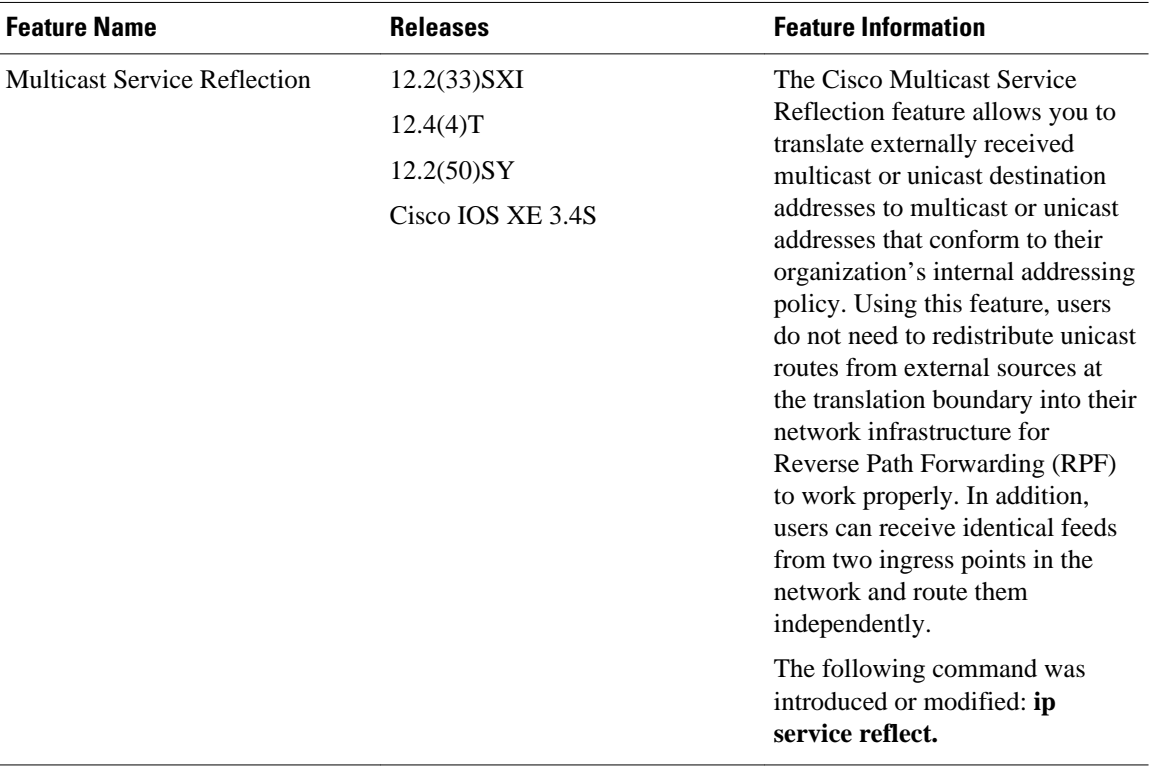

#### *Table 1 Feature Information for Multicast Service Reflection*

Cisco and the Cisco logo are trademarks or registered trademarks of Cisco and/or its affiliates in the U.S. and other countries. To view a list of Cisco trademarks, go to this URL: [www.cisco.com/go/trademarks](http://www.cisco.com/go/trademarks). Third-party trademarks mentioned are the property of their respective owners. The use of the word partner does not imply a partnership relationship between Cisco and any other company. (1110R)

Any Internet Protocol (IP) addresses and phone numbers used in this document are not intended to be actual addresses and phone numbers. Any examples, command display output, network topology diagrams, and other figures included in the document are shown for illustrative purposes only. Any use of actual IP addresses or phone numbers in illustrative content is unintentional and coincidental.

© 2012 Cisco Systems, Inc. All rights reserved.